microsoft System Center Virtual Machine Manager <sup>용</sup> Dell Server PRO Management

# 설치 안내서

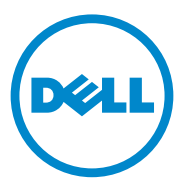

#### 주 및 주의

■ 주 : " 주 " 는 컴퓨터를 보다 효율적으로 사용하는 데 도움을 주는 중요 정보를 알려줍니다 .

#### 주의 : " 주의 " 는 지침을 준수하지 않을 경우의 하드웨어 손상이나 데이터 손 실 위험을 설명합니다 .

이 문서의 정보는 사전 통보 없이 변경될 수 있습니다 . **© 2011 Dell Inc.** 저작권 본사 소유 .

\_\_\_\_\_\_\_\_\_\_\_\_\_\_\_\_\_\_\_\_

Dell Inc. 의 서면 승인 없이 어떠한 방식으로든 본 자료를 무단 복제하는 행위는 엄격히 금지됩 니다 .

본 문서에 사용된 상표 : Dell™, DELL 로고 , PowerEdge™ 및 OpenManage™ 는 Dell Inc. 의 상표 입니다 . Hyper-V®*,* Microsoft®, Windows® 및 Windows Server® 는 미국 및 / 또는 다른 국가에 있 는 Microsoft Corporation 의 상표 또는 등록 상표입니다 .

본 문서에서 특정 회사의 표시나 제품 이름을 지칭하기 위해 기타 상표나 상호를 사용할 수도 있습니다 . Dell Inc. 는 자사가 소유하고 있는 것 이외에 기타 모든 상표 및 상호에 대한 어떠한 소유권도 없습니다 .

2011 년 10 월

### 차례

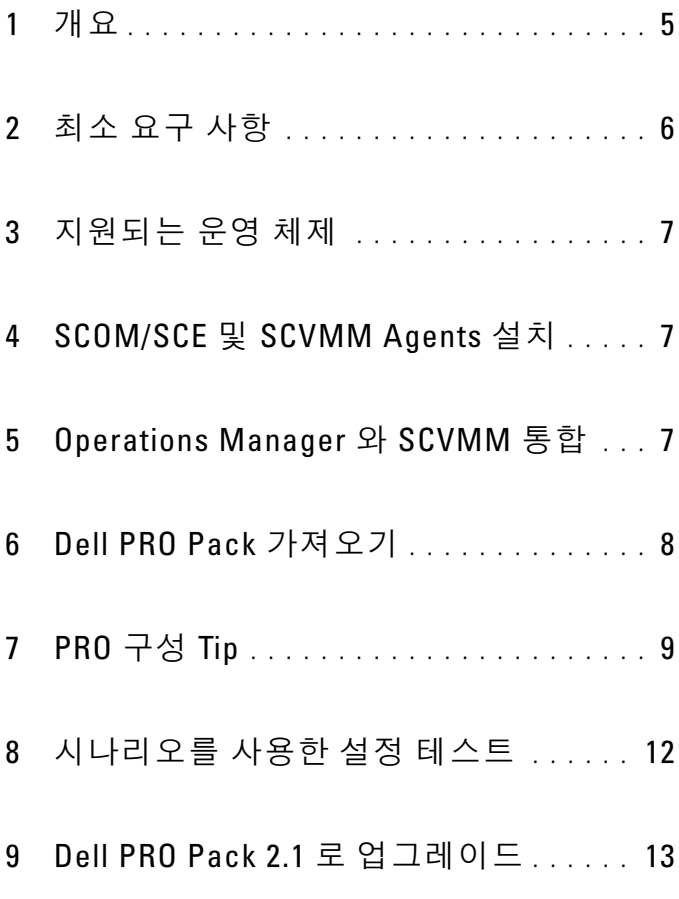

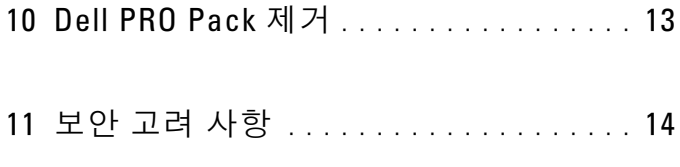

# <span id="page-4-0"></span>개요

이 안내서는 소프트웨어 필수 구성요소와 Dell Server Performance 및 Resource Optimization Management Pack(PRO Pack) 2.1 을 설치 및 제거하 기 위한 요구사항에 대한 정보를 제공합니다 . Dell PRO Pack 은 Dell 시스 템을 모니터링하고 비효율적인 시스템이 식별될 때 개선 조치를 취하기 위 한 도구입니다.

Dell PRO Pack 2.1 은 다음과 통합됩니다 .

- Microsoft System Center Operations Manager(SCOM) 2007 SP1
- SCOM 2007 R2
- SCE(System Center Essentials) 2007 SP1
- SCE 2010
- System Center Virtual Machine Manager(SCVMM) 2008
- SCVMM 2008 R2
- SCVMM 2008 R2 SP1

이러한 통합을 통해 사용자는 가상 환경을 능동적으로 관리하고 Dell 시스 템의 가용성을 높일 수 있습니다 .

#### $\bigwedge$  주의 : 데이터 손상 및 / 또는 데이터 손실의 가능성 때문에 Dell 은 이 설명서 의 절차를 Microsoft Windows 운영 체제 및 SCO 2007/ SCE 2007 SP1/SCE 2010 에 대한 지식과 경험을 가진 사용자만 수행하도록 권장하고 있습니다 .

 $\mathbb Z$  주 : readme 파일 DellMPv21\_PROPack\_Readme.txt 에는 소프트웨어 및 관리 스 테이션 요구사항 및 Dell Pro Pack 2.1 의 알려진 문제에 대한 정보가 포함되어 있습니다 . readme 파일은 support.dell.com/manuals 에서도 볼 수 있습니다 . readme 파일은 자동 압축 해제 실행 파일 Dell\_PROPack\_v2.1.0\_A00.exe 에도 포 함되어 있습니다 .

### <span id="page-5-0"></span>최소 요구 사항

Dell PRO Pack 2.1 을 설치 및 구현하려면 다음 구성요소에 대해 최소 실행 환경이 존재하는지 확인해야 합니다 .

- 관리 스테이션 :
	- 지원되는 하드웨어 및 운영 체제에 설치된 SCOM 2007 SP1/SCOM 2007 R2 또는 SCE 2007 SP1/SCE 2010
	- 지원되는 하드웨어 및 운영 체제에 설치된 SCVMM 2008/SCVMM R2/SCVMM R2 SP1
	- SCOM 및 SCVMM 의 통합
- 관리 시스템 :
	- x9xx xx1x(둘 모두 포함) 범위의 Dell PowerEdge 시스템의 Microsoft Hyper-V 호스트
	- Dell OpenManage Server Administrator(OMSA)(OpenManage Server Administrator 스토리지 관리자 서비스 )
		- 최신 버전의 OMSA 6.5 를 설치하는 것이 좋습니다 .
		- 지원되는 최소 버전의 OMSA 는 6.1 입니다 .
- 라이브 마이그레이션 :
	- SCVMM R2(Windows Server 2008 R2 또는 Hyper-V Server 2008 R2)

최신 버전의 OMSA 는 support.dell.com 에서 다운로드할 수 있습니다 .

**2 주 : 사용 중인 Operations Manager 및 SCVMM 의 지원되는 운영 체제 목록은** technet.microsoft.com/hi-in/library/default(en-us).aspx 의 Microsoft TechNet Library 를 참조하십시오 .

<sup>–</sup> OMSA 버전 6.5

### <span id="page-6-0"></span>지원되는 운영 체제

Dell Pro Pack 2.1 의 지원되는 운영 체제에 대한 자세한 내용은 Dell PRO Pack readme 파일 DellMPv21\_PROPack\_Readme.txt 를 참조하십시오 . 자동 압축 해제 실행 파일에서 패키지로 제공되는 readme 를 찾을 수 있습니다 . Dell\_PROPack\_v2.1.0\_A00.exe. 또한 support.dell.com/manuals 에서도 볼 수 있습니다 .

### <span id="page-6-1"></span>SCOM/SCE 및 SCVMM Agents 설치

인프라를 모니터링할 설정을 사용할 경우 호스트에 설치된 SCOM/SCE(Operations Manager) 에이전트가 관리 시스템과 관리 스테이 션 사이에 데이터를 전송할 수 있습니다 . SCVMM 및 Operations Manager 모두의 에이전트는 모든 Hyper-V 호스트에서 전달 프로세스 중에 수동 또 는 자동으로 설치됩니다 .

#### <span id="page-6-2"></span>Operations Manager <sup>와</sup> SCVMM 통합

Dell PRO Pack 을 지원하도록 설정하려면 Operations Manager 가 SCVMM 과 통합되어야 합니다 . 자세한 내용은 Microsoft TechNet Library 를 참조 하십시오 .

SCOM & SCVMM 2008 통합에 대한 자세한 내용은

technet.microsoft.com/hi-in/library/cc956099(en-us).aspx <sup>를</sup> 참조하십시오 .

SCE 2007& SCVMM 2008 통합에 대한 자세한 내용은 go.microsoft.com/fwlink/?LinkId=148206 을 참조하십시오 .

SCOM & SCVMM R2 통합에 대한 자세한 내용은

technet.microsoft.com/hi-in/library/ee236463(en-us).aspx <sup>를</sup> 참조하십시오 .

SCE 2010 & SCVMM 2008 통합에 대한 자세한 내용은

technet.microsoft.com/en-us/library/ff603627.aspx 를 참조하십시오 .

#### <span id="page-7-0"></span>Dell PRO Pack 가져오기

Dell PRO Pack 2.1 은 .mp 파일로 제공됩니다 . Dell PRO Pack 을 가져오려면 :

- 1 support.dell.com 에서 이동식 매체 또는 로컬 저장소로 Dell\_PROPack\_v2.1.0\_A00.exe 파일을 다운로드합니다 .
- 2 시스템 폴더에 파일의 압축을 해제합니다 .
- 3 Operations Manager 콘솔을 시작합니다 .
- 4 Administration(관리) 탭에서 Management Packs(관리 팩)을 마우스 오 른쪽 단추로 클릭합니다

Select Management Pack to import( 가져올 관리 팩 선택 ) 창이 표시됩 니다.

- 5 Dell\_PROPack\_v2.1.0\_A00.exe 파일의 압축을 해제한 위치를 찾아 Dell.Connections.hyperv.PROPack.mp 파일을 선택합니다 .
- 6 Open( 열기 ) 을 클릭합니다 .

Import Management Packs(Management Packs 가져오기 ) 창이 [그림](#page-8-1) 1-1 에 나타난 대로 경고 메시지와 함께 Management Pack

Details(Management Pack 세부 정보 ) 섹션에 표시됩니다 . 관리 팩을 수 동으로 설치하면 Operations Manager 에 보안 프로세스의 일부로 이 일 반 경고가 표시됩니다 . 자세한 내용은 Microsoft TechNet Library 를 참 조하십시오 .

#### <span id="page-8-1"></span>그림 1-1. 보안 경고 메시지

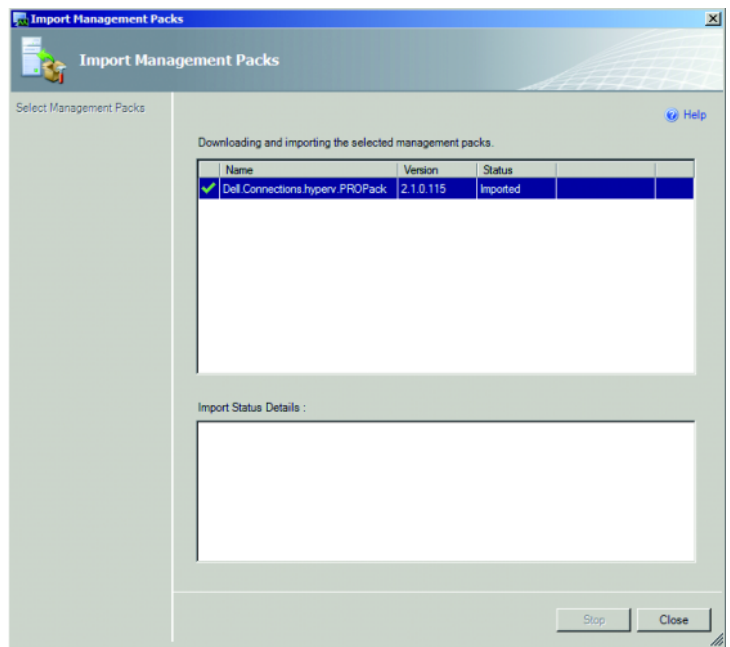

- 7 Close( 닫기 ) 를 클릭하여 경고 메시지 창을 닫습니다 .
- $8$  Install(설치)을 클릭합니다. 확인 대화 상자가 표시됩니다 .
- 9 Yes( 예 ) 를 클릭합니다.

경고와 PRO Tip 의 5 경우 SCVMM 이 관리 대상을 찾고 State View( 상태 보기 ) 에 대상을 표시했는지 확인해야 합니다 .

### <span id="page-8-0"></span>PRO 구성 Tip

Dell 시스템 <sup>및</sup> 가상 인프라는 Critical( 치명적 ) 경고가 있는지 아니면 Critical( 치명적 ) 및 Warning( 경고 ) 경고가 모두 있는지 모니터링됩니다.<br>• Warning(경고)는 구성 요소에 대하 수치가 적정 수주 초과 또는 미만익

• Warning(경고)는 구성 요소에 대한 수치가 적정 수준 초과 또는 미만일 경우에 생성됩니다 . 예를 들어 , 구성요소가 계속해서 작동 중이더라도 치명적 상태에서 작동하거나 구성요소가 손상된 상태에서 작동할 수 있습니다 .

• Critical(치명적) 경고는 구성 요소에 장애가 일어났거나 장애가 임박한 경우에 생성됩니다 .

Warning( 경고 ) 및 Critical( 치명적 ) 경고 모두 및 PRO Tip 의 자동 구현을 위해 PRO Tip 을 활성화하려면 다음을 수행합니다 .

- 1 SCVMM 콘솔을 시작합니다 .
- 2 호스트 그룹 섹션에서, All Hosts(모든 호스트)를 마우스 오른쪽 단추로 클릭하고 Properties( 속성 ) 를 선택합니다 .

Host Groups Properties for All Hosts( 모든 호스트에 대한 호스트 그룹 속성 ) 창이 [그림](#page-9-0) 1-2 에서와 같이 표시됩니다 .

#### <span id="page-9-0"></span>그림 1-2. PRO Tip 속성 구성

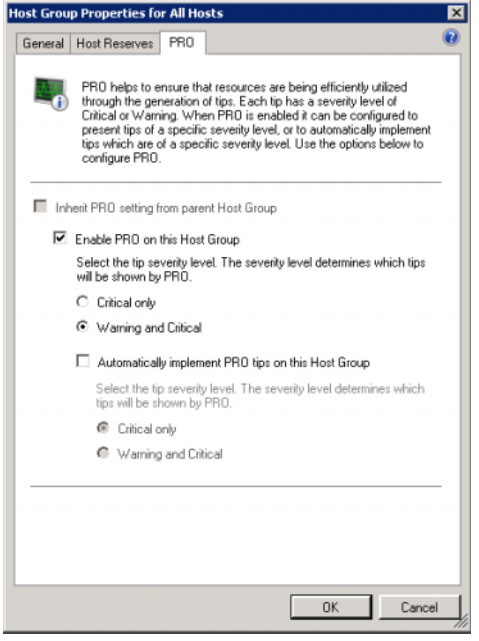

3 PRO 탭을 클릭하고 Enable PRO on this Host Group( 이 호스트 그룹에 서 PRO 활성화 ) 확인란을 선택합니다.

기본적으로 모니터링 수준은 Warning( 경고 ) <sup>및</sup> Critical( 치명적 ) <sup>로</sup> 설정 되며 , 이는 응용 프로그램이 Warning( 경고 ) 및 Critical( 치명적 ) 경고 모두 <sup>에</sup> 대해 생성된 Pro Tip <sup>을</sup> 표시한다는 의미입니다 . Critical( 치명적 ) 경고로 만 PRO Tip 을 제한하려면 Critical only( 치명적만 해당 ) 옵션을 선택합니다 .

- 4 Automatically implement PRO tips on this Host Group( 이 호스트그룹 에서 자동으로 PRO Tip 구현 ) 확인란을 선택합니다 . 기본적으로 자동화 수준은 Critical( 치명적 ) 으로만 설정되며 , 이는 Critical ( 치명적 ) 심각도 수준의 PRO Tip 만 자동으로 구현된다는 의미입니다 . 모든 PRO Tip <sup>을</sup> 자동으로 구현하려면 Warning and Critical( 경고 <sup>및</sup> 치명적 ) 옵션을 선택합니다 .
- 5 설정을 저장하려면 OK(확인)를 클릭합니다.
- 6 Host Group( 호스트 그룹 ) 섹션에서 호스트 클러스터를 마우스 오른쪽 단추로 클릭하고 Properties( 속성 ) 을 선택합니다 .

호스트 클러스터 창의 Host Cluster Properties( 호스트 클러스터 속성 ) 이 [그림](#page-10-0) 1-3 에 나와 있는 대로 표시됩니다 .

#### <span id="page-10-0"></span>그림 1-3. PRO Tip 속성 구성

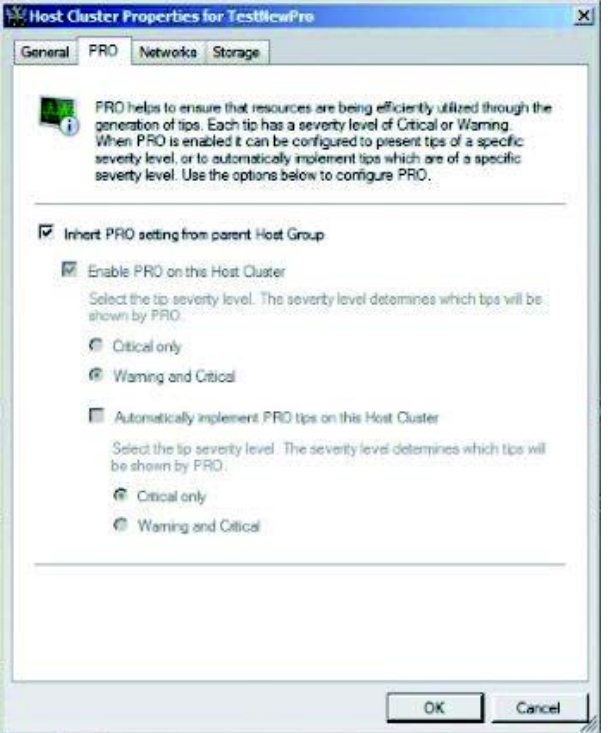

- 7 PRO 탭을 클릭하고 Inherit PRO setting from parent Host Group( 부모 호스트 그룹에서 PRO 설정 상속 ) 확인란을 선택합니다 .
- 8 설정을 저장하려면 OK(확인)를 클릭합니다.

### <span id="page-11-0"></span>시나리오를 사용한 설정 테스트

가져온 Dell PRO Pack 이 완전히 기능을 수행하는지 확인하려면 표 [1-1](#page-11-1) 에 나열된 시나리오를 작성하여 Expected System Response(예상 시스템 응답 ) 열에 나열된 작업이 수행되는지 확인합니다 .

시나리오 - 시스템 주변 온도가 관리되는 시스템의 경고 임계값을 초과합 니다 .

#### $\bigwedge$  주의 : 작업 부하가 실행되지 않는 서버에서 이 테스트를 실행합니다.

#### <span id="page-11-1"></span>표 1-1. 경고 조건에 대한 복구 조치 확인

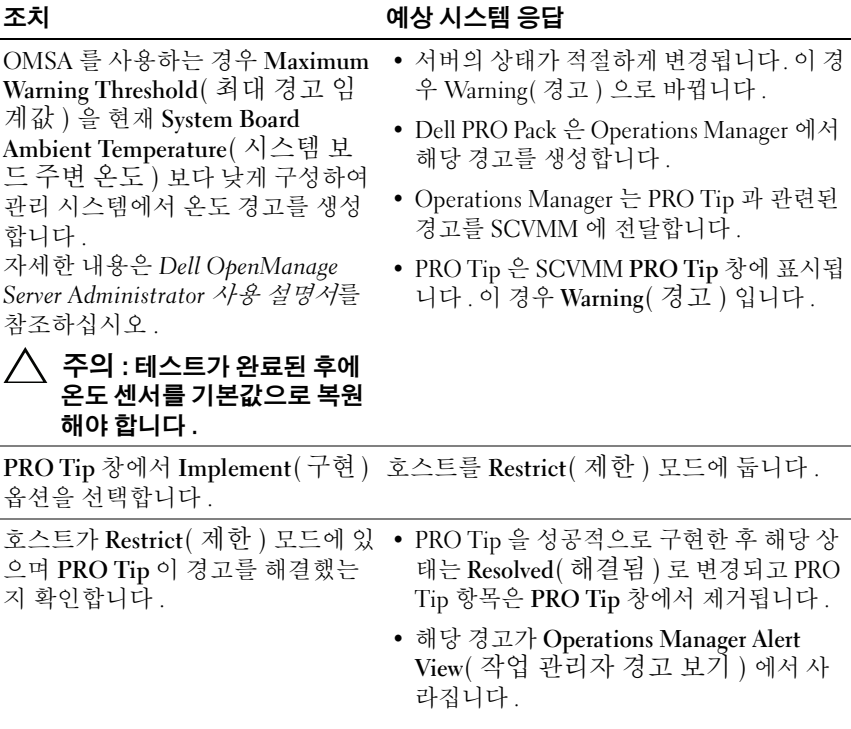

#### 표 1-1. 경고 조건에 대한 복구 조치 확인 *( 계속 )*

조치 예상 시스템 응답

PRO Tip 창에서 Implement(구현) PRO Tip 을 해제합니다 . 복구 조치가 수행 옵션 대신에 Dismiss(해제) 옵션을 되지 않습니다 . 해당 PRO Tip 항목이 PRO 선택합니다 . Tip 창에서 제거됩니다 .

### <span id="page-12-0"></span>Dell PRO Pack 2.1 <sup>로</sup> 업그레이드

PRO Pack 2.1.mp 파일을 가져오면 이전 버전의 Dell PRO Pack 이 교체됩 니다 . 자세한 내용은 [Dell PRO Pack](#page-7-0) 가져오기를 참조하십시오 .

**24 주 :** 모든 PRO Tip 에 대해 Implement( 구현 ) 또는 Clear( 지우기 ) 를 수행한 후에 Dell PRO Pack 의 버전을 SCOM 으로 업그레이드하면 기존 경고가 자동으로 닫 힙니다 .

이전 버전의 Dell PRO Pack 을 설치한 후에 Dell PRO Pack 2.1 을 설치할 수 도 있습니다 . Dell PRO Pack 을 제거하는 방법에 대한 자세한 내용은 [Dell](#page-12-1)  [PRO Pack](#page-12-1) 제거를 참조하십시오 .

#### <span id="page-12-1"></span>Dell PRO Pack 제거

Operations Manager 콘솔에서 Dell PRO Pack 을 삭제하여 제거할 수 있습 니다 . Dell PRO Pack 을 삭제할 경우 모든 설정 및 관련된 임계값이 Operations Manager 에서 제거됩니다 .

Dell PRO Pack 을 제거하려면 다음 단계를 따르십시오 .

- 1 Operations Manager 콘솔을 시작합니다 .
- 2 Administration( 관리 )→ Management Packs( 관리 팩 ) 를 클릭합니다 .
- 3 Management Packs(관리 팩) 창에서 Dell PRO-enabled Management Pack 을 마우스 오른쪽 단추로 클릭한 다음 Delete( 삭제 ) 를 클릭합니다 .

### <span id="page-13-0"></span>보안 고려 사항

운영 콘솔 액세스 권한은 SCOM/SCE 에 의해 내부적으로 처리됩니다 . SCOM/SCE 콘솔에서 Administration( 관리 )→ Security( 보안 ) 아래의 User Roles( 사용자 역할 ) 옵션을 사용하여 설정할 수 있습니다 . 사용자에 게 할당된 역할의 프로필에 따라 사용자가 수행할 수 있는 조치 및 관리할 수 있는 개체가 결정됩니다 . 보안 고려 사항에 대한 자세한 내용은 Microsoft System Center Operations Manager SP1/R2 및 Microsoft Systems Centre Essentials 2007/2010 온라인 도움말<sup>을</sup> 참조하십시오 .